# 5inch HDMI Display-B<br>用户手册 用户手册

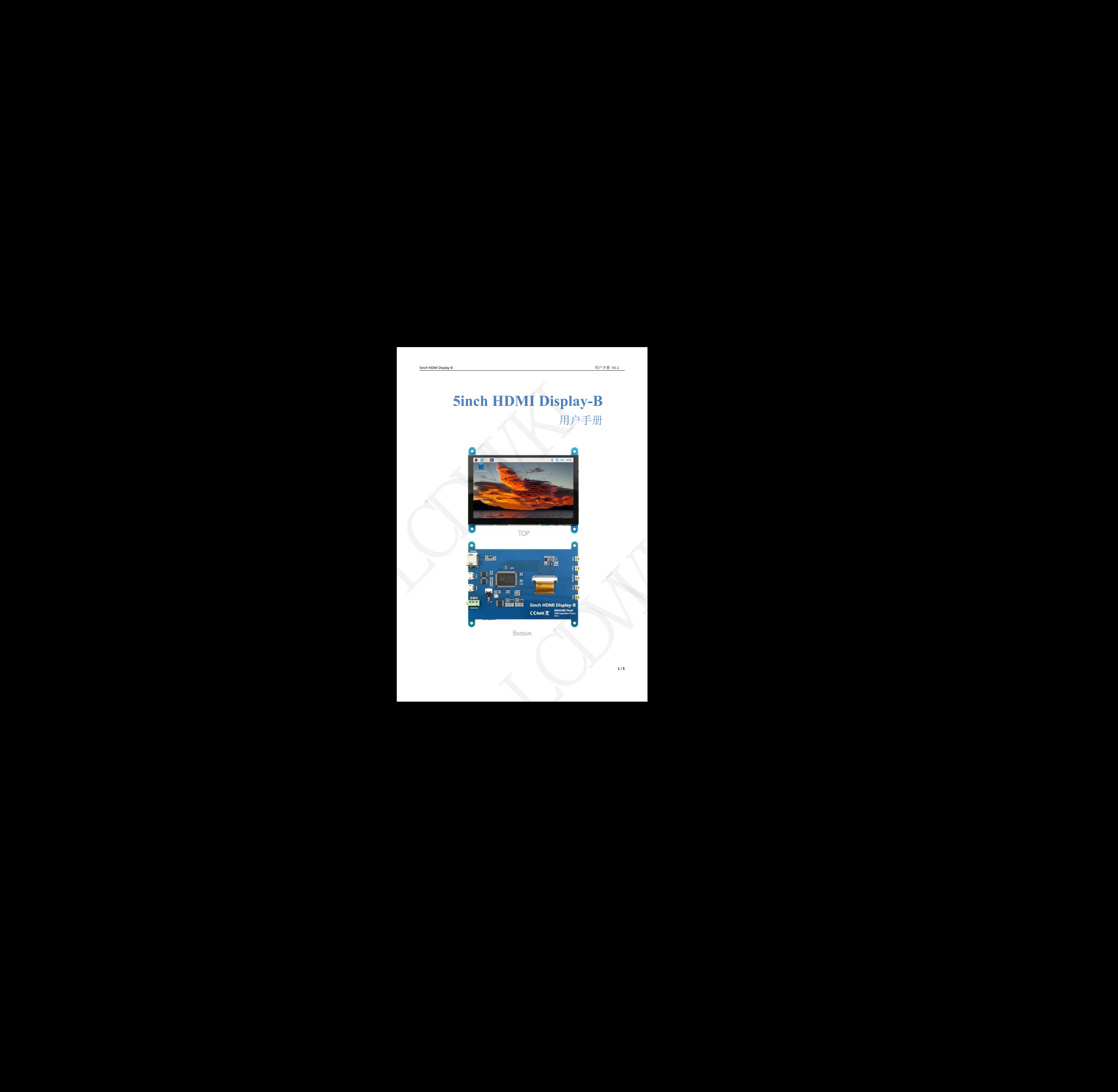

# 【产品介绍】

- 5 寸标准显示器, 800X480 分辨率, 可通过软件配置分辨率(最高支持 1920X1080)
- 电容触摸屏,最大支持 5 点触摸
- ◆ 自带 OSD 菜单调节功能(可调节对比度/亮度/开关机等)
- ◆ 兼容 Raspberry Pi、BB Black、Banana Pi 等主流 mini PC
- ◆ 可作为通用 HDMI 显示器使用,连接电脑、电视盒子、微软 Xbox360、索尼 PS4、任天堂 Switch 等
- ◆ 用作树莓派显示器,支持 Raspbian、Ubuntu、Kodi、win10 IOT,单点触摸,免驱
- ◆ 用作电脑显示器, 支持 win7, win8, win10 系统 5 点触摸(XP 及更老版本系统单点触摸), 免驱
- ◆ 支持 HDMI 音频输出
- 本产品通过 CE、RoHS 认证

# 【产品参数】

- 尺寸: 5 寸
- SKU: MPI5001
- 分辨率: 800X480(dots)
- 触摸: 5 点电容触摸
- ◆ HDMI 音频输出: 支持
- 显示区域: 108.00\*64.80 (mm)
- 外形尺寸: 121.11\*95.24 (mm)
- 重量(含包装): 259 (g)

# 【产品尺寸】

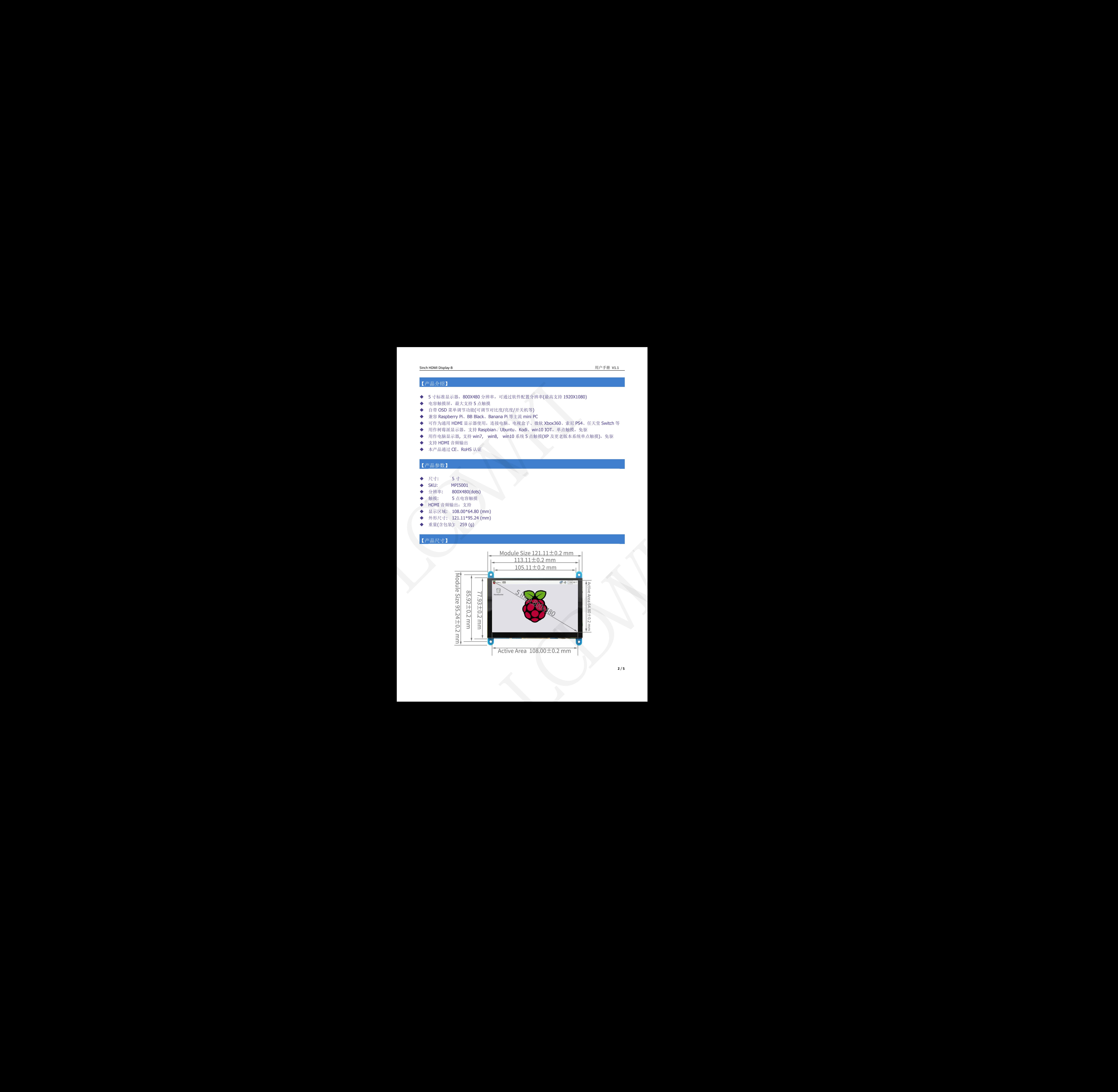

# 【硬件说明】

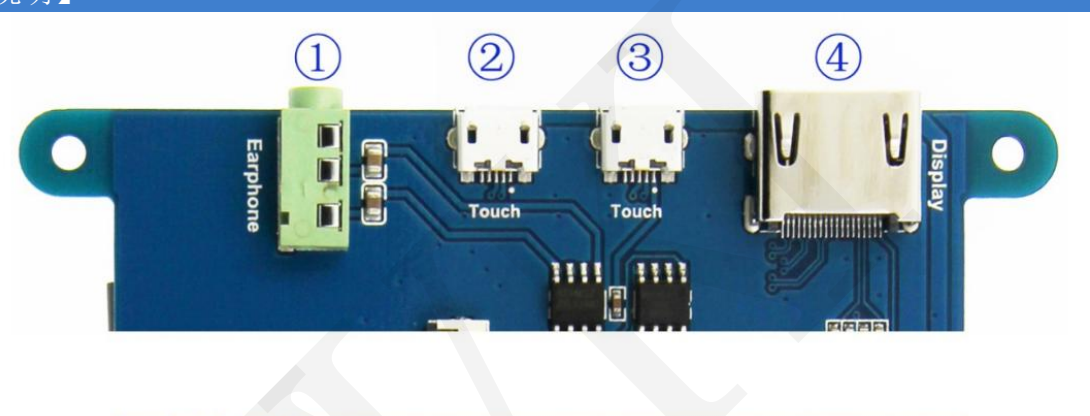

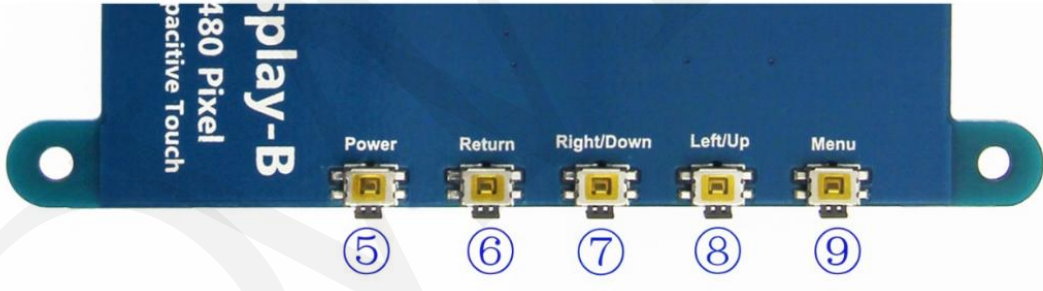

① Earphone: 3.5mm 音频输出接口

②&③ Touch: USB 触摸/供电接口, 用于供电和触摸输出,两者功能一致,只接一个即可

- ④ Display: HDMI 接口, 用于连接主板和 LCD 显示屏进行 HDMI 传输
- ⑤ Power: 控制背光打开和关闭,可节省功耗
- ⑥ Return: 设置显示菜单时,返回上一级
- ⑦ Right/Down: 方向键 (背光快捷调节键)
- ⑧ Left/Up: 方向键 (背光快捷调节键)
- ⑨ Menu: 显示 OSD 设置菜单 / 选择键

# 【在树莓派官方系统 Raspberry Pi OS 中使用】

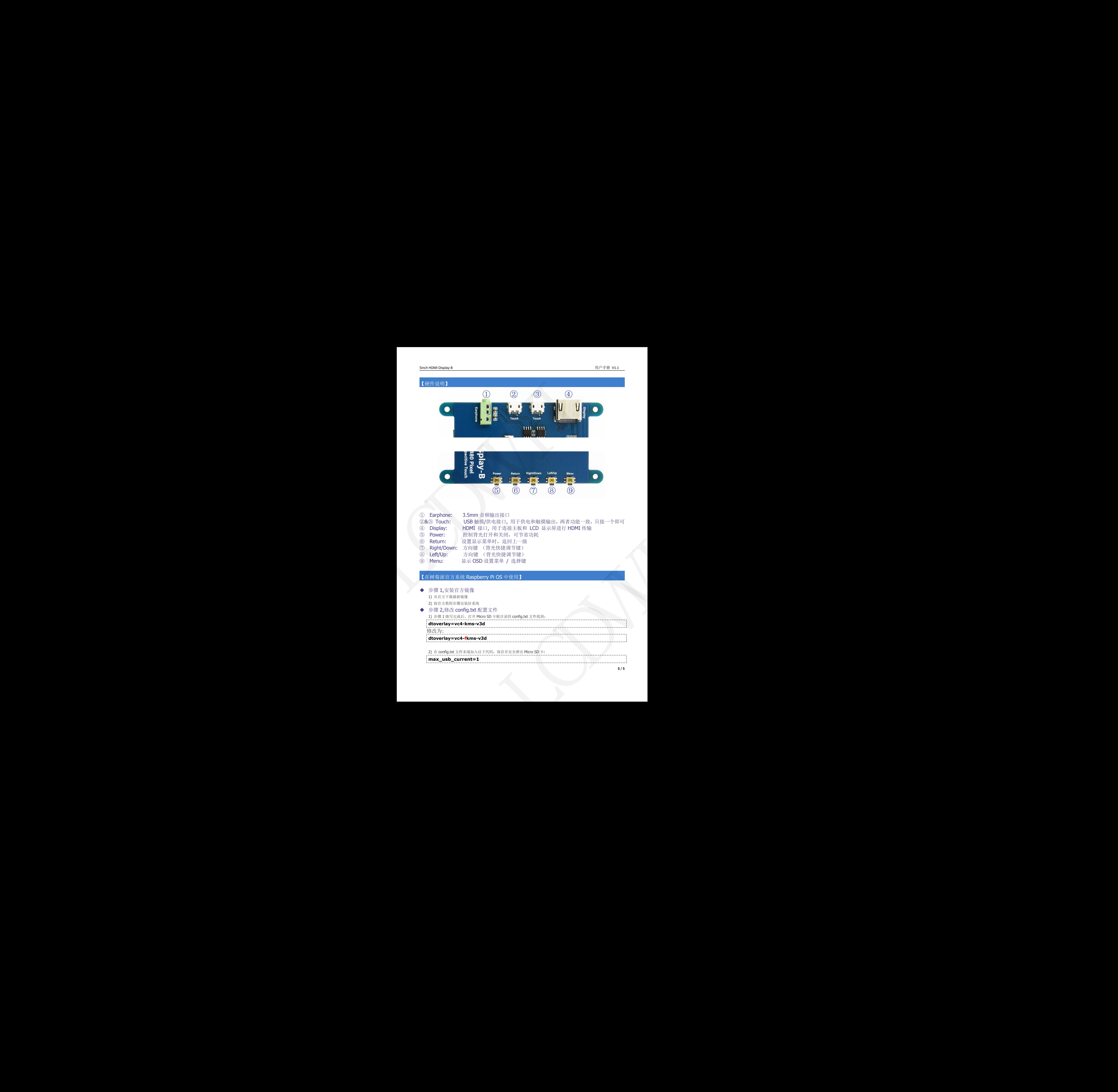

```
hdmi_force_hotplug=1
                                                                                                                                             config_hdmi_boost=7
                                                                                                                                             hdmi_group=2
                                                                                                                                             hdmi_mode=1
                                                                                                                                            hdmi_mode=87
                                                                                                                                             hdmi_drive=2
                                                                                                                                            hdmi_cvt 800 480 60 6 0 0 0
Second Mathematics \vec{z} \sim 20 \text{ yr}.<br>
Leading Lower Looking and<br>
the model is a second of the second of the second of the second of the model is a second of the second of the second of the second of the second of the sec
                                          Second Mathematics \vec{z} \sim 20 \text{ yr}.<br>
Leading Lower Looking and<br>
the model is a second of the second of the second of the second of the model is a second of the second of the second of the second of the second of the sec
                                                                                    Second Mathematics \vec{z} \sim 20 \text{ yr}.<br>
Leading Lower Looking and<br>
the model is a second of the second of the second of the second of the model is a second of the second of the second of the second of the second of the sec
                                                                                                                               Configuration = 2<br>
hadminimates = 3<br>
hadminimates = 3<br>
hadminimates = 3<br>
hadminimates = 3<br>
hadminimates = 3<br>
hadminimates = 3<br>
hadminimates = 3<br>
hadminimates = 3<br>
diversified = 3<br>
diversified = 3<br>
diversified = 3<br>
diversi
```
步骤 3, 将 Micro SD 卡插入树莓派, 将 HDMI 线连接树莓派和 LCD, 将 USB 线连接树莓派的 4 个 USB 口任意一个, USB 线另一端连接到 LCD 的 USB 口, 然后给树莓派上电, 如显示和触摸均正常则 驱动成功(请使用足 2A 电源供电)。

### 【如何旋转显示】

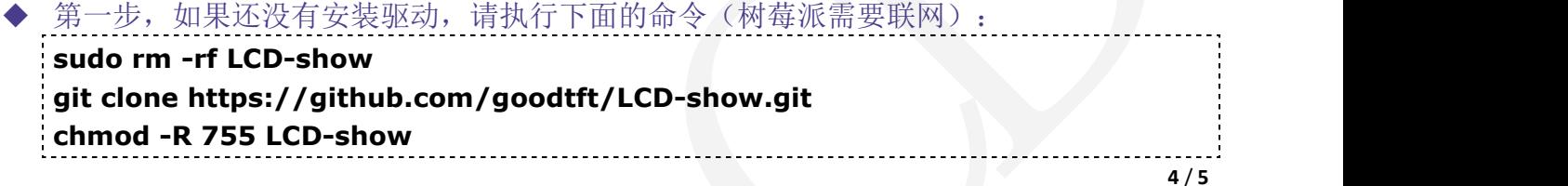

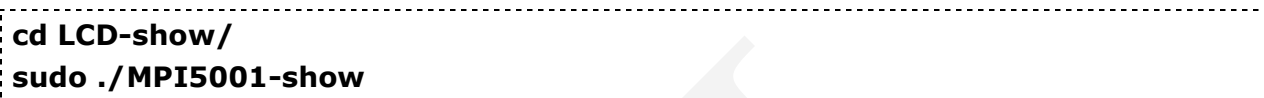

执行完毕之后,驱动会安装好,系统会自动重启,然后显示屏就正常显示和触摸

第二步,如果已经安装好驱动,请执行下面的命令: **cd LCD-show/ sudo ./rotate.sh 90**

执行完毕之后,系统会自动重启,然后显示屏就可以旋转 90 度正常显示和触摸 ('90'也可以改为 0,90,180, 270 等数值,分别代表旋转角度 0 度,90 度,180 度, 270 度) 如果提示 rotate.sh 找不到, 请回到 第一步, 安装最新的驱动 如果是 HDMI 接口显示屏使用 Raspberry Pi 4, 需要先把 config.txt 文件中的 dtoverlay=vc4-fkms-V3D 注释掉 (config.txt 文件位于 Micro SD 卡根目录, 即/boot 中) LAND CORRECTION CONTRACT CONTRACT CONTRACT CONTRACT CONTRACT CONTRACT CONTRACT CONTRACT CONTRACT CONTRACT CONTRACT CONTRACT CONTRACT CONTRACT CONTRACT CONTRACT CONTRACT CONTRACT CONTRACT CONTRACT CONTRACT CONTRACT CONTRAC LAND CORRECTION CONTRACT CONTRACT CONTRACT CONTRACT CONTRACT CONTRACT CONTRACT CONTRACT CONTRACT CONTRACT CONTRACT CONTRACT CONTRACT CONTRACT CONTRACT CONTRACT CONTRACT CONTRACT CONTRACT CONTRACT CONTRACT CONTRACT CONTRAC LAND CORRECTION CONTRACT CONTRACT CONTRACT CONTRACT CONTRACT CONTRACT CONTRACT CONTRACT CONTRACT CONTRACT CONTRACT CONTRACT CONTRACT CONTRACT CONTRACT CONTRACT CONTRACT CONTRACT CONTRACT CONTRACT CONTRACT CONTRACT CONTRAC LEMON (MPIEROD), then<br>  $\theta_0 = \frac{1}{2}$ ,  $\theta_0 = \frac{1}{2}$ ,  $\theta_0 = \frac{1}{2}$ ,  $\theta_0 = \frac{1}{2}$ ,  $\theta_0 = \frac{1}{2}$ ,  $\theta_0 = \frac{1}{2}$ ,  $\theta_0 = \frac{1}{2}$ ,  $\theta_0 = \frac{1}{2}$ ,  $\theta_0 = \frac{1}{2}$ ,  $\theta_0 = \frac{1}{2}$ ,  $\theta_0 = \frac{1}{2}$ ,  $\theta_0 = \frac{1}{2}$ ,  $\theta_0$ 

### 【如何作为电脑显示器使用】

- 使用 HDMI 连接线将电脑 HDMI 输出信号连接至 LCD 的 HDMI 接口;
- 将 MicroUSB 连接线一端连接 LCD 的 USB Touch 接口(两个 MicroUSB 任意一个均可), 另一端连接至 电脑的 USB 端口。
- 如有多个显示器,请先拔掉其他显示器接口,将本 LCD 作为唯一显示器进行测试。